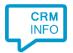

How to configure caller recognition and screen-pop for:

## NCCW FIRST NOA

Supported versions: NCCW FIRST / FIRST NOA

Contact replication method: Export download via NCCW

Screen pop method: URL

## **Prerequisites**

To use click-to-dial and popup in FIRST / FIRST NOA, it's required to enable a CTI module. Contact NCCW for advice and pricing information.

## **Notes**

Just click on a telephone number hyperlink to start dialing.

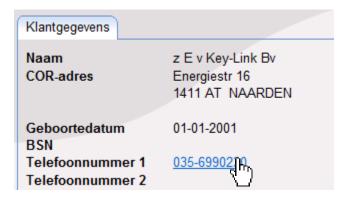

At first run, the user's approval might be required. Uncheck the option "Always ask..." and press "Allow"

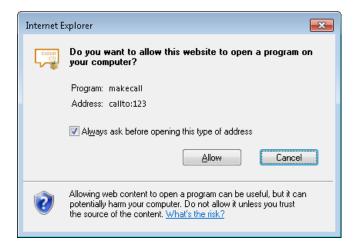

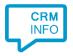

## **Configuration steps**

1) Start by clicking 'add recognition' in the Recognition Configuration Tool. From the list of applications, choose 'NCCW FIRST NOA', as shown below.

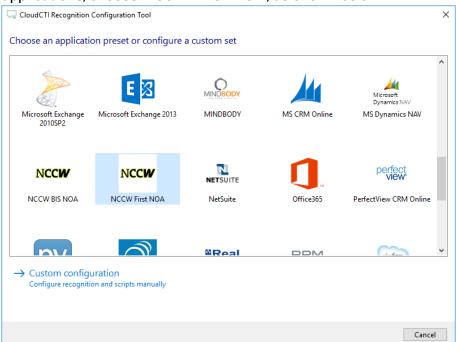

2) NCCW FIRST NOA doesn't require a database export. Instead, a URL is called (automatically) using the caller's phone number to perform a screen pop.

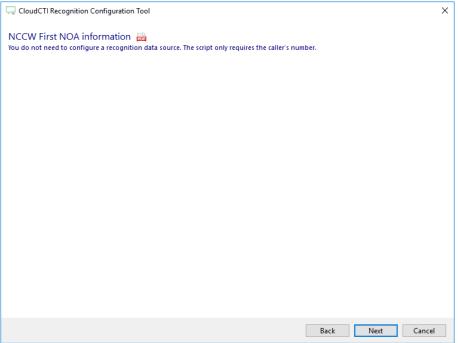

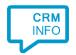

3) By default, the popup is configured to open the contact card based on phone number. Change [website] as provided by NCCW. The verb '<TELEFOONNR>' will be replaced with the phone number of the calling customer. You can optionally select 'Automatically execute this script'. Click 'next' to continue.

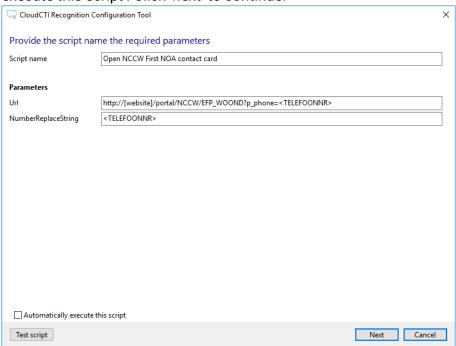

 Check the configuration summary and click finish to add the recognition from NCCW FIRST NOA.

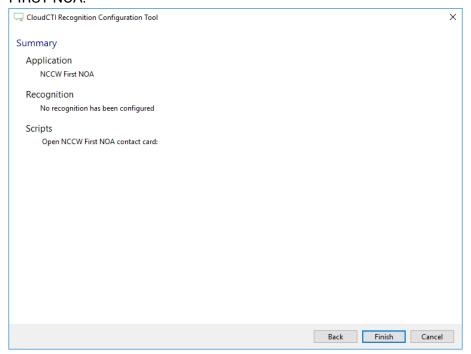